This occurs when one item stands out more than others on Unity a layout due to DTP effects an edits.

> This occurs when different features or design elements on a page are connected together through intelligent use of DTP edits and **repetition/consistency**.

> This helps create harmony or contrast in support of the product and connect with the target audience. Documents and graphic layouts are predominantly rectangular.

> This gives the illusion of distance or **proximity** in making 2D look 3D and is create by the intelligent use of DTP edits.

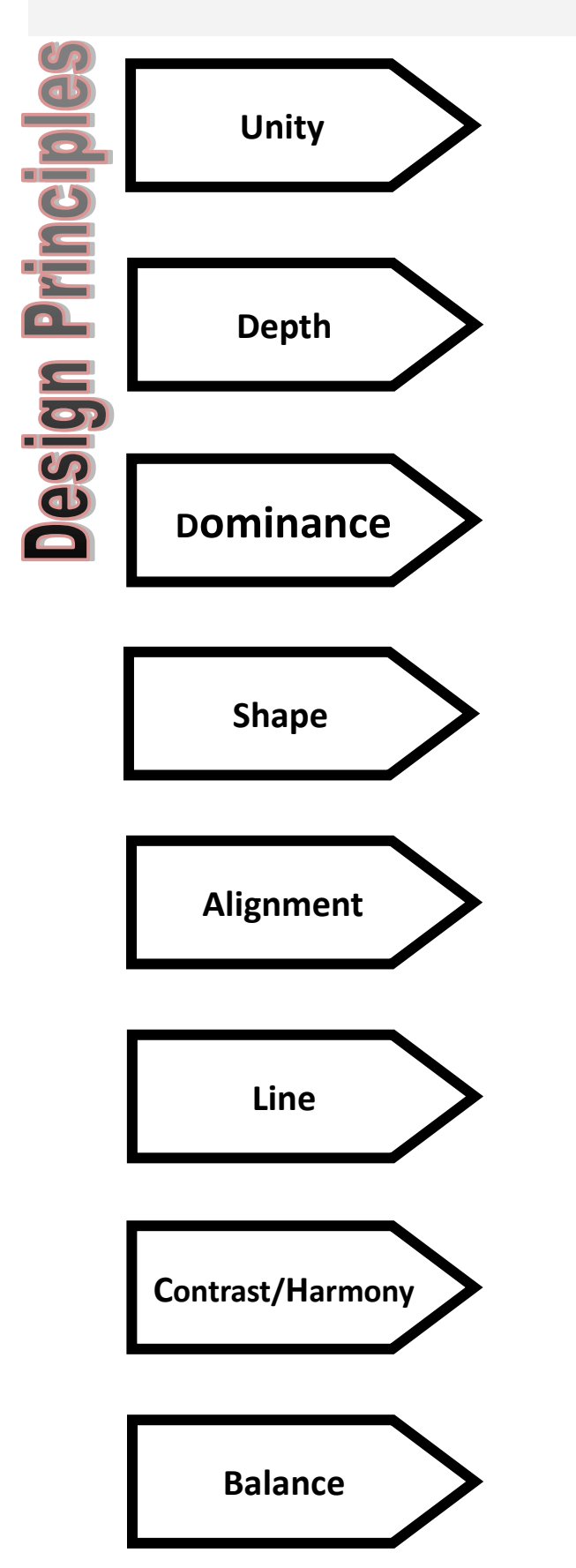

This occurs when something is different especially opposite. This can refer to shape, colour or concept and when correctly done is invisible but poorly is obvious.

This occurs when symmetry is achieved or asymmetry achieved. It is used to create impact or to make a document more eye-catching. Uses the rule of thirds.

This improves a layouts structure. It makes a page feel organised and easy to follow. It contributes to neatness an sharpness.

This is used to separate parts of a layout, connect parts of a layout or create emphasis to a feature.

## Task 1.

Link the Design principle to its definition using coloured pencils.

**Bonus;** Make the boxes stand out using illustration techniques which demonstrate the design principle.

Task 2.

Using the guide below identify each Design Element on the layout on the next page. **Bonus;** Select one identified element and justify why it should be changed to improve the layout.

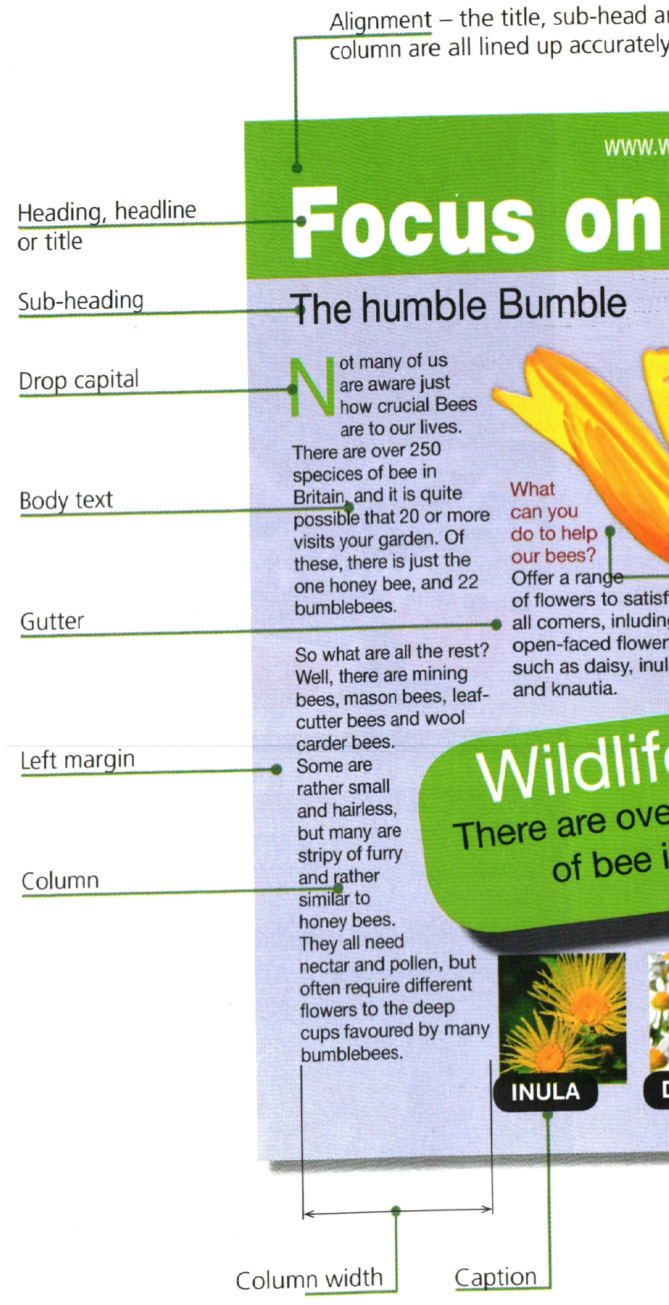

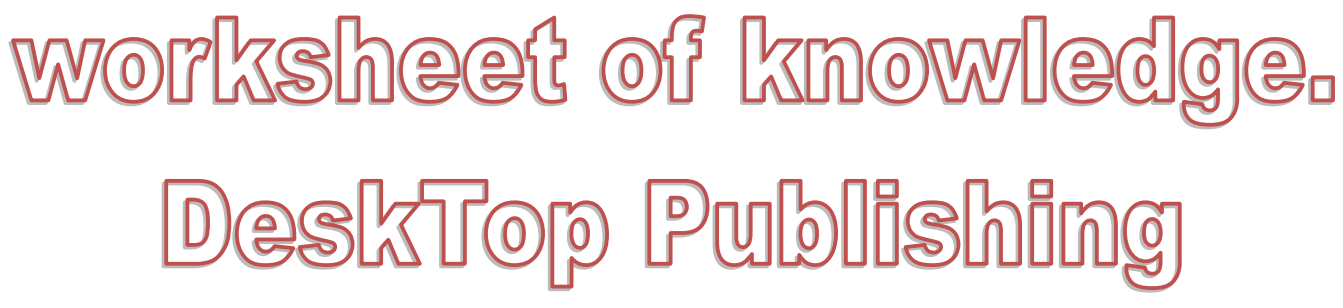

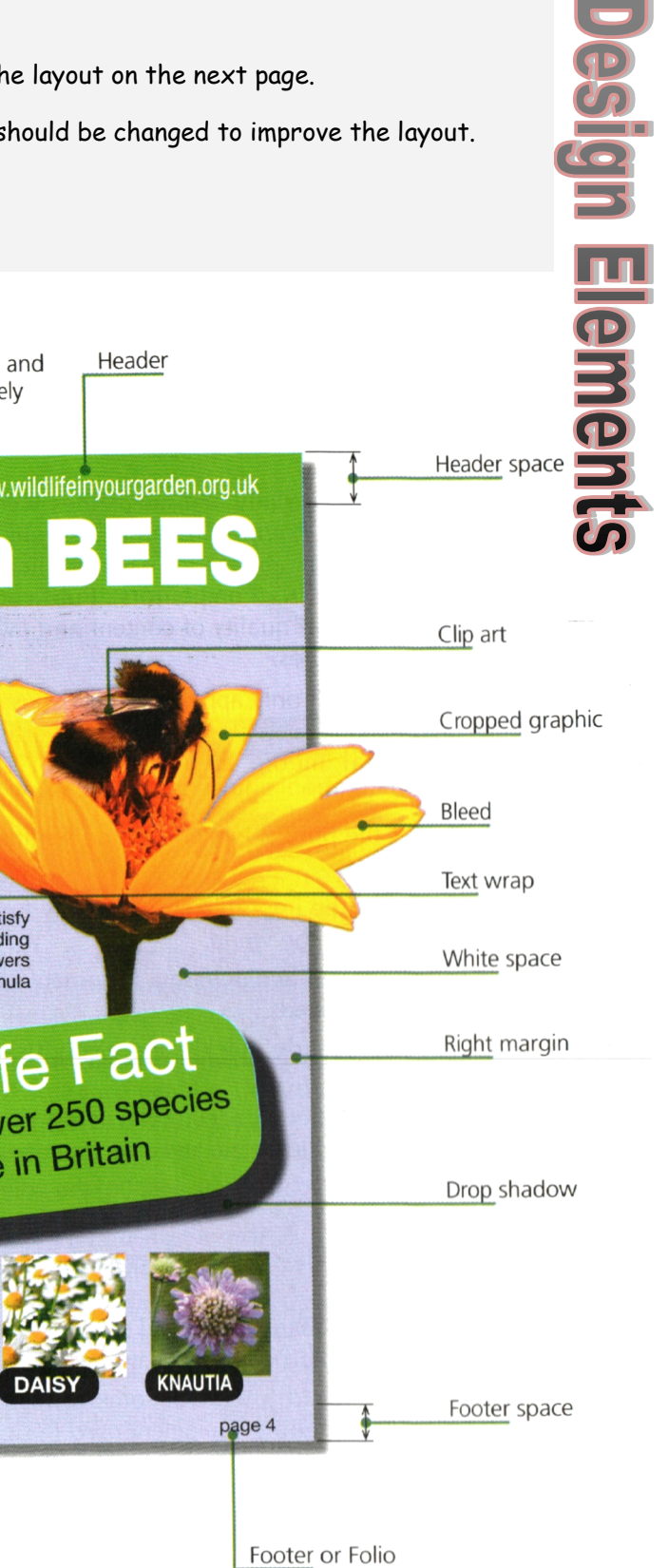

## **Design Elements**

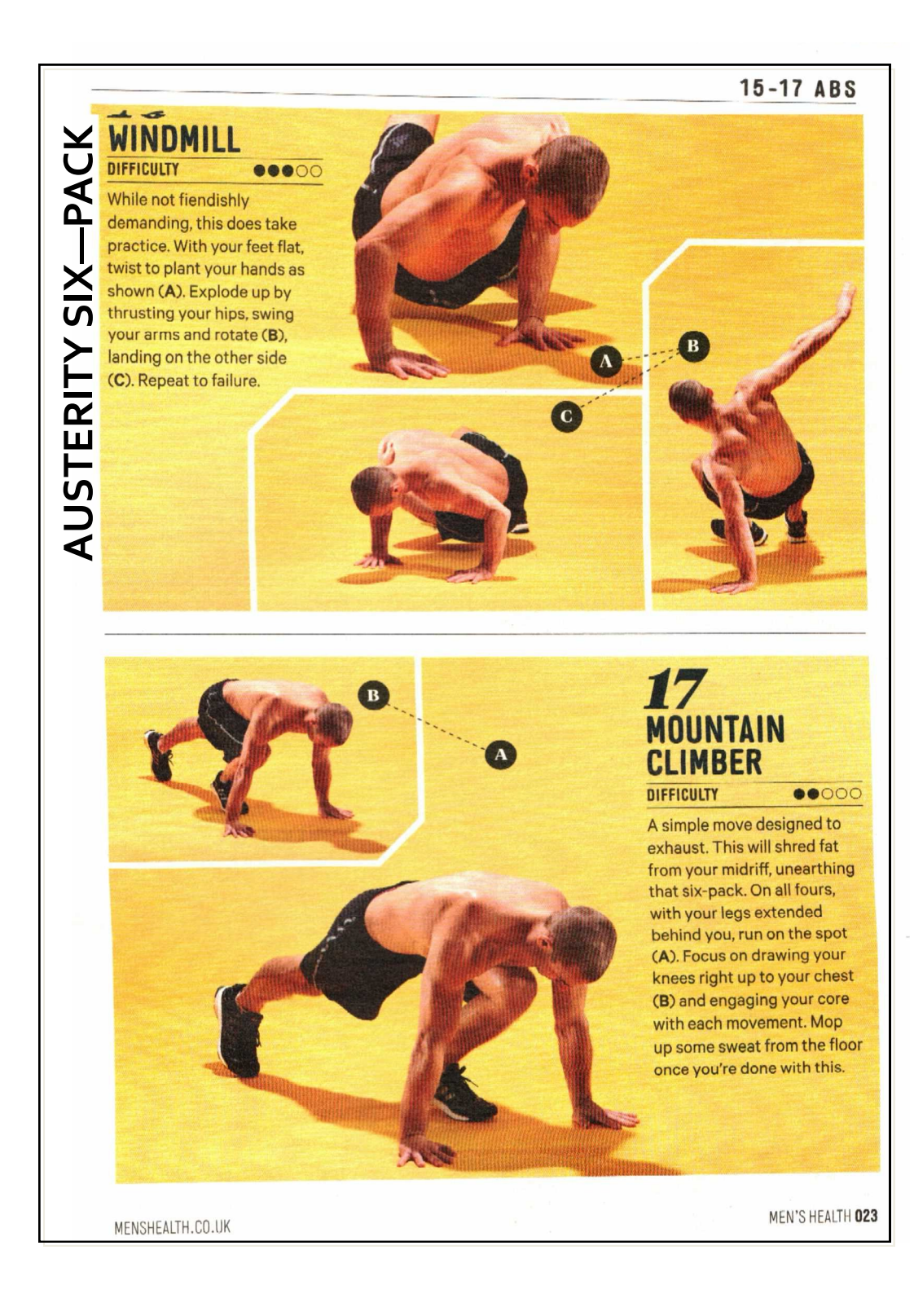

Colour

Contrast

Unity

nt Style

Depth

Harmony

Line

Drop Shadow

Font type

Reverse

Cropping

Text wrap

Master page

Text Alignment

Space Creative text

Grid/ grid snap

Drop Capital

Footer

Margins

**Publishing toolsidedits** 

Sub -Heading

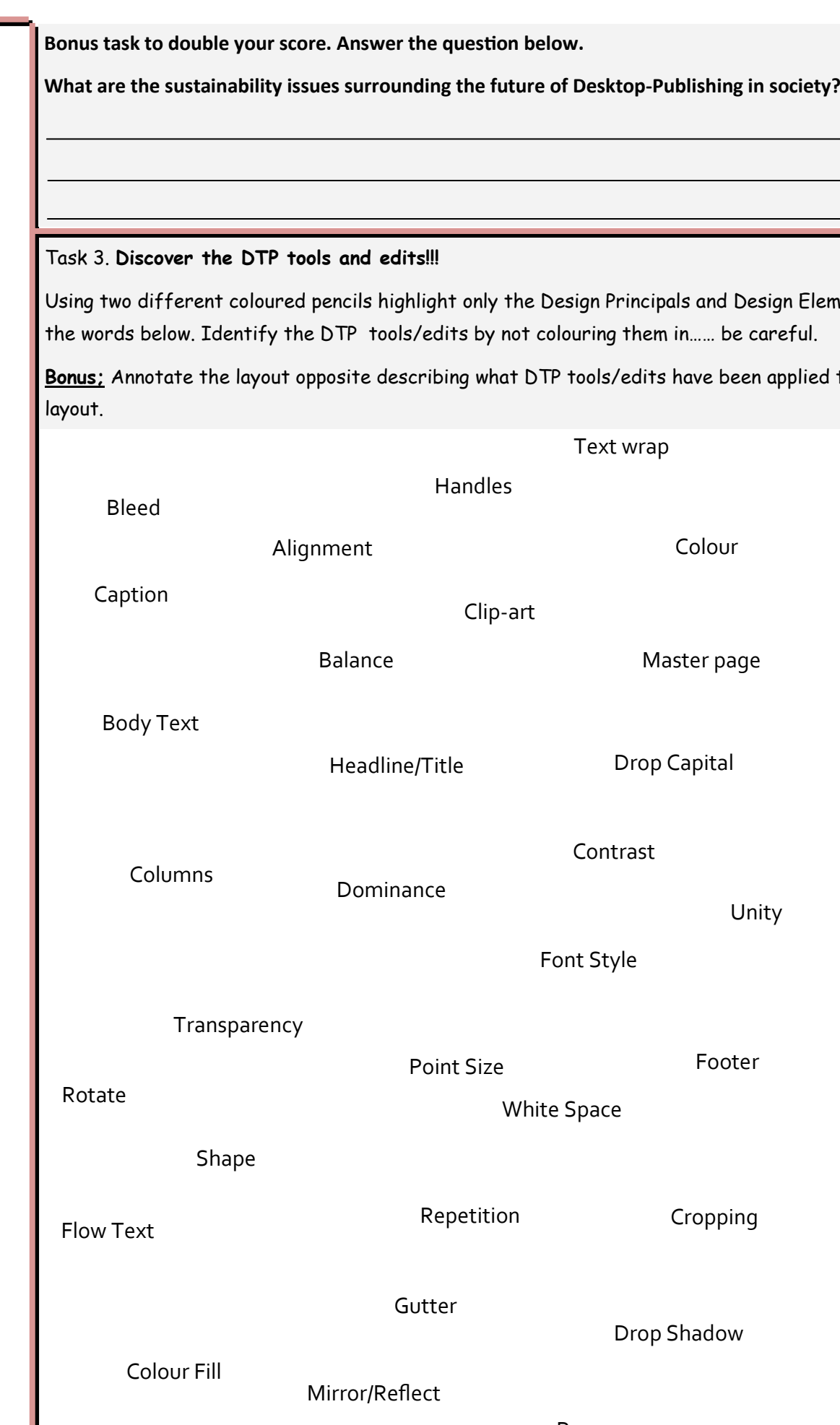

ign Principals and Design Elements you see in ouring them in…… be careful.

tools/edits have been applied to construct the